## <span id="page-0-0"></span>Networks Simulation Corso di Tecnologie di Infrastrutture di Reti

Carlo Augusto Grazia

#### Department of Engineering Enzo Ferrari University of Modena and Reggio Emilia

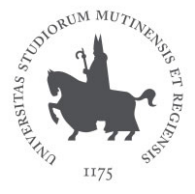

#### Modena, 26 April 2017

### **Overview**

#### **Motivations**

- What is Simulation
- Why does it matter?
- What is Emulation
- · Different Simulators
	- Why ns-3 is better?
- · Inside ns-3
- **·** Demo/Tutorial

### Simulation in a nutshell

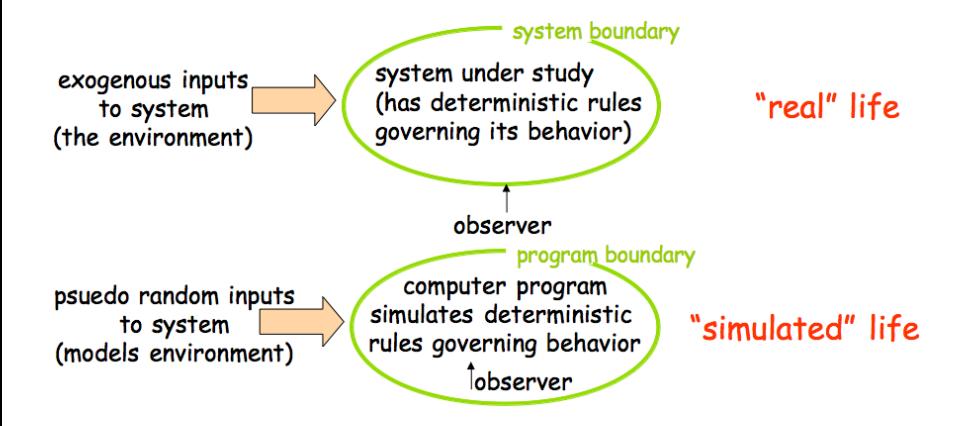

### Why simulation

- Real-system not available:
	- complexity (e.g. huge networks);
	- cost (e.g. space communications, satellite);
	- dangerous (e.g. PPDR systems, emergency networks).
- **Quick alternatives evaluation:** 
	- star/mesh topology;
	- TCP or UDP for an App;
	- WiMAX or LTE connection:
	- $\bullet$  ...

Evaluate complex analytical models (optimal formula unavailable):

- o different QoS solutions;
- $\bullet$  optimizations routing problem for  $I \circ T$ ;
- access techniques for challenging environments;
- $\bullet$  ...

#### Pros

- cheaper: quite always;
- find bugs in advance;
- **e** generality: over numerical techniques, over topology,  $\dots$ ,
- detail: tuning the granularity of system details.

#### Cons

- accuracy: does the system reflects reality?;
- large scale system: lot of resources to simulation;
- may be slow: (computationally expensive, 1 min real time could be hours of simulated time).

What's in a simulation program?

- **o** simulated time: internal variable that keeps track of simulated time (could be faster or slower than real time);
- **system "state":** variables maintained by simulation program; it defines the system "stat" (e.g. track number of packets in queues, current value of  $TX$  timer,  $\dots$ );
- **e** events: points in the time when system changes state:
	- each event has associate event time (e.g. enqueue/dequeue event, state changes, . . .);
	- model for time between events (probabilistic) caused by external environment.

#### Simulation structure:

- simulation program maintains and updates list of future events: the event list;
- well defined set of events;
- for each event there is a simulated system action, un update of the event list.

### Inside Simulation: A formal view

$$
simulation:(\mathcal{S},\mathcal{E}^n)\stackrel{f}{\longrightarrow}(\mathcal{S},\mathcal{E}^m)
$$

where:  $S$  is the *state* space;  $\mathcal E$  is the event space;  $\mathcal{E}^n = \{ (e_1, e_2, \ldots, e_n) | e_i \in \mathcal{E}, \ \forall i \in [1, n] \}.$ 

$$
\mathsf{simulation}_{\mathsf{step}} : (s, (e_1, \ldots, e_n)) \longmapsto (s', (e_2, \ldots, e_n) \cup (e'_1, \ldots, e'_m))
$$

where:

 $(e_1,\ldots,e_n)\in\mathcal{E}^n$  in the current list of event of the system;  $s \in \mathcal{S}$  is the current system state;  $(e_2,\ldots,e_n)\cup (e'_1,\ldots,e'_m)\in \mathcal{E}^{n+m-1}$  is the new event list of the system;  $\textit{s}' \in \mathcal{S}$  is the new system state.

Emulator is an hw/sw that duplicates the functions of one computer system, so that the emulated behaviour closely resembles the behaviour of the real system.

- **Common in gaming (Nintendo game over PC...)**;
- A simulation 2.0;
- Real packets over simulated network;
- Simulated packets over real network.  $\bullet$

A list of common models "modelled" by a network simulator ... ... what is a network!?

A list of common models "modelled" by a network simulator ... ... what is a network!?

Nodes

#### Links

A list of common models "modelled" by a network simulator ... ... what is a network!?

#### Nodes

- End-system (host)
- Router
- $\bullet$  Hub  $\ldots$

#### Links

- Ethernet
- Point-to-Point
- Wireless . . .

#### **•** Applications

- Bulk TCP transfer (very common)
- $\bullet$  TCP/UDP "on-off" application
- Web Browsing
- P2P file transfer
- Video streaming
- VoIP
- $\bullet$  Chat ...

#### **e** Protocols

- TCP vs UDP
- **IPv4** vs IPv6
- Routing Protocol (BGP, OSPF, ...)

#### Network Interfaces

- Wired/Wireless
- Layer 2 protocol (802 x family)
- Packets
	- Real data vs "Dummy"

#### • Routers and Queueing

- $\bullet$   $1/O$  buffers
- Route lookup delays
- Routing table representation
- **Queueing techniques**

### Output of a Simulator

How to analyse the simulation results?

#### $\bullet$  Trace file

- Log packet receipt/transmit
- Log queue size, drop ...

#### Built-in statistics gathering  $\bullet$

- **•** Link utilization
- Queue occupancy
- **•** Throughput
- **a** Loss rate

#### **• Custom Tracing**

• User specifies which packets/links/nodes to trace

Who is the best?

#### $\bullet$  ns2

- . Original "design" by Steve McCanne
- $\bullet$  OTcL/C++ hybrid
- o open source
- De-facto standard in academic research (last decade)

#### Georgia Tech Network Simulator (GTNetS)

- Completely  $C++$
- Designed for distributed simulation (scalable)
- BGP model

### Simulation Tools

#### OPNET

- Commercial, closed source tool
- De-facto standard in Military (cash!)
- Full-Featured, nice GUI
- Fine-grained data analysis feature

#### QualNet

- Commercial, closed source tool
- Competes primarily with OPNET
- Strong in Wireless models

#### SSFNet

- $\bullet$  Both Java and  $C++$  versions
- Designed for "parallel" simulations (multiCore, not distributed)
- $\bullet$  OMNet $++$ 
	- $\bullet$  C++ engine
	- Common in European Community

### MiniNet

- Python models
- Used by the SDN community (OpenFlow paradigm)
- Full Emulator

### Simulation Tools: NS3

#### Network Simulator 3

discrete-event network simulator for Internet systems

# $\blacksquare$ NETWORK SIMULATOR

- Partially founded by US NSF grant
- Large Community (Investigators, Programmer, Staff, Volunteers)
- Modular and Scalable software
- Abstraction and Realism (Accurate!)
- Integration, between emulation
- Lot of Modules (WiFi, cellular, . . .)
- Education (examples, tutorials, projects, courses)
- Maintenance (validations, documentation, distribution)

### Simulation Tools: NS3 key Features

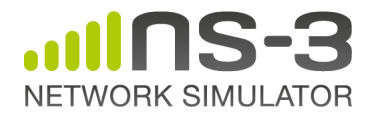

- **•** Flexible event scheduler
- Output traces in ascii or Pcap (readable with WireShark)  $\bullet$
- Emulation mode  $\bullet$ 
	- Integration with real networks or real packets
	- Real-Time Scheduler
- Doxygen documentation
- Mercurial code repo

### Simulation Tools: NS3 key Decisions

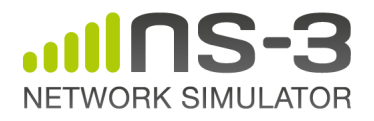

- Use of "smart pointers" to ease memory management
- Use of "Object Aggregation" to allow easy object extension functionality
- Simulation event scheduling on arbitrary functions with arbitrary argument lists
- Packet objects manage sequential array (easy add/remove headers or data)

### ns3 basic model

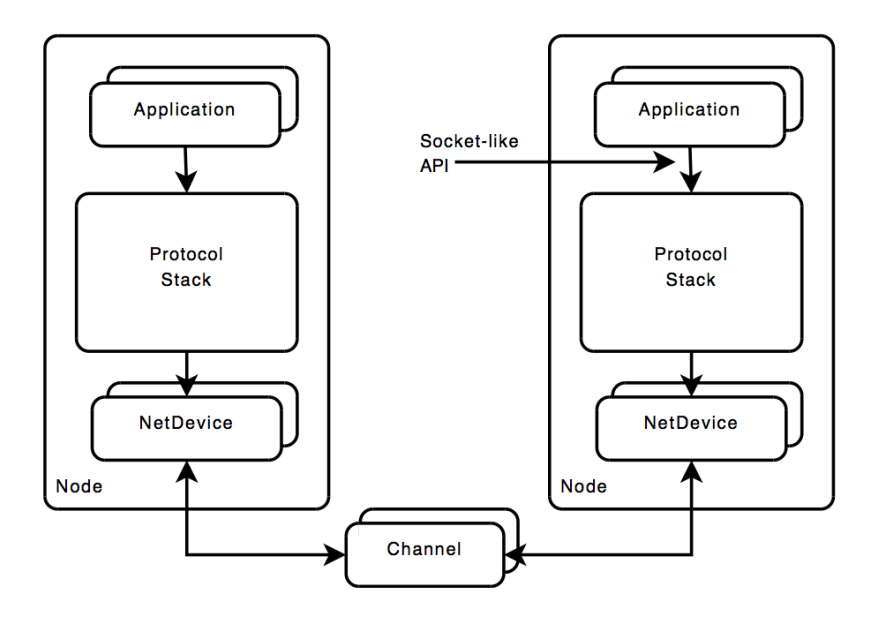

### ns3 protocol stack

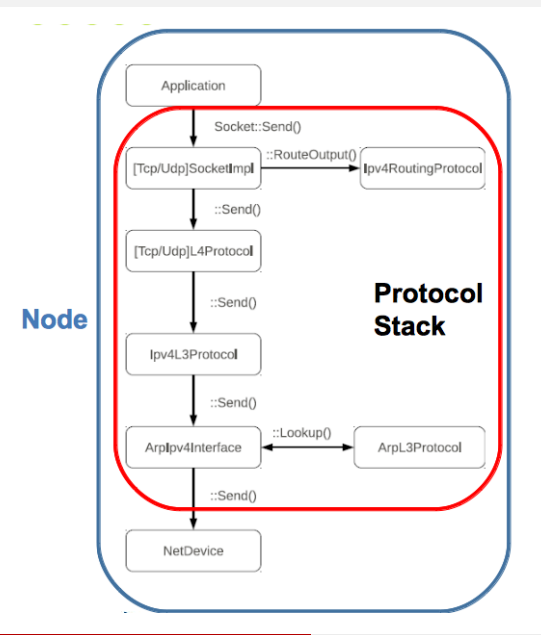

Protocol stack encapsulates:

- **o** TCP sockets
- **o** transport protocol
- **o** network protocol
- **o** routing

 $\bullet$ . . .

### ns3 current modules

aodv applications bridge click config-store core csma dama dsdv emu energy flow-monitor internet lte mesh mobility mpi netanim network nix-vector-routing olsr propagation spectrum stats tap-bridge test tools topology-read uan virtual-net-device visualizer wifi wimax

openflow point-to-point point-to-point-layout

### ns3 emulation 1/2

- Stack real
- · Network : simulated

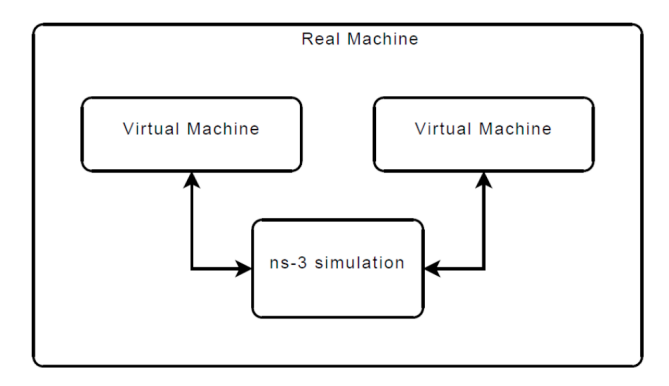

### ns3 emulation 2/2

- **Stack** simulated
- Network : real

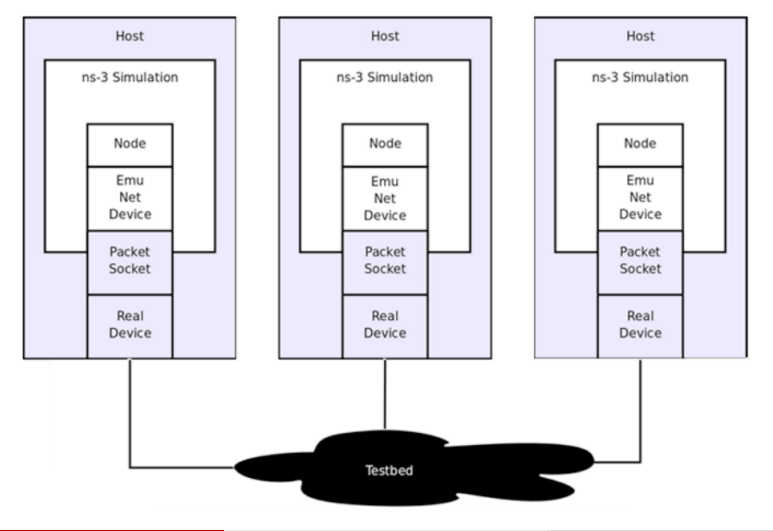

### ns3 time performance

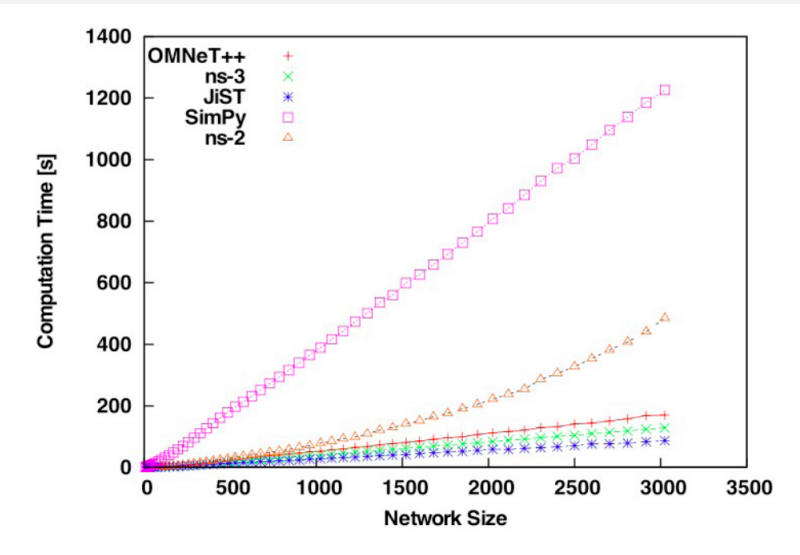

E. Weingartner, H. Lehn, and K. Wehrle, "A performance comparison of recent network simulators", IEEE ICC, 2009.

### ns3 memory performance

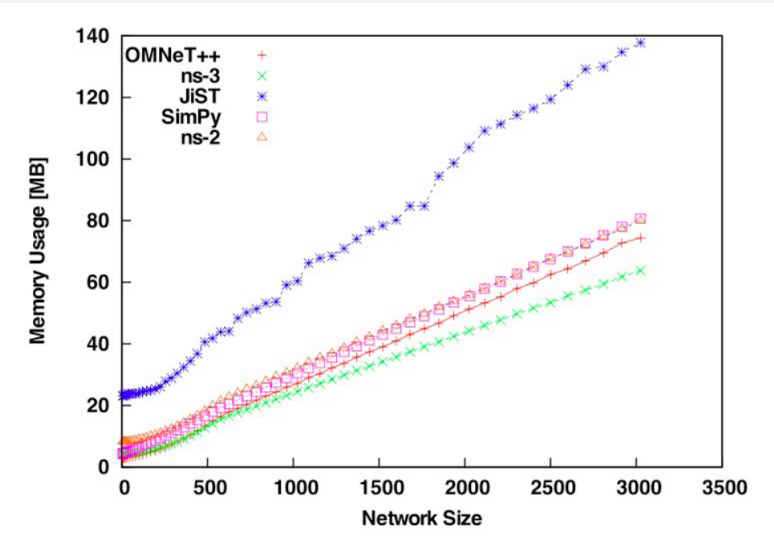

E. Weingartner, H. Lehn, and K. Wehrle, "A performance comparison of recent network simulators", IEEE ICC, 2009.

### ns3 code evolution

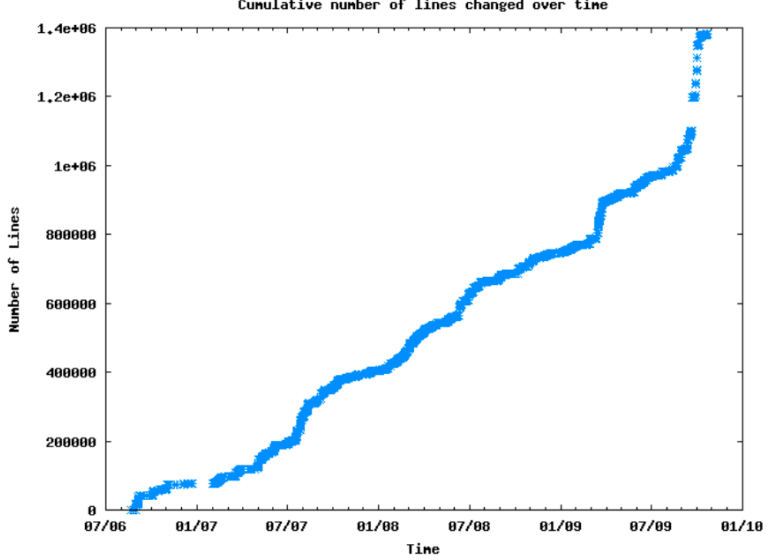

Cunulative number of lines changed over time

- Line of code:  $\sim$  300*k*
- $\bullet$  Downloads:  $>$  50*k*;
- Subscribed users:  $>$  3.5 $k$ ;
- Developers:  $> 1k$ ;
- $\bullet$  Citations:  $> 100k$

### Citations about ns2/ns3

ns2/ns3 became the main choice for research usage. Source: ACM Digital Library:

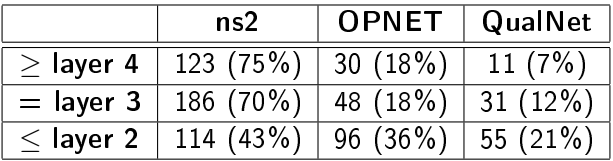

nowadays ns3 moves also conferences, workshops, tutorials and GSoC;

o ns3 is currently the standard de-facto for research purposes.

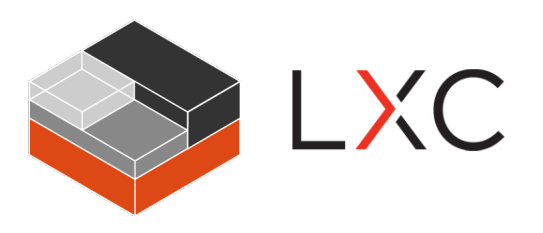

### Tutorial on NON-Simulation How to perform a real TCP connection on a Linux system

Only facing the non-flexibility of a real system we'll understand the usefulness of simulators

### Real TCP Connection on a Real System

We want this:

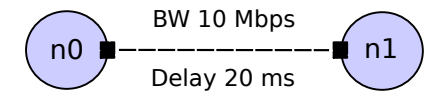

#### How to run it? We need:

- **o** Two nodes
	- a TCP sender
	- a TCP receiver
- $\bullet$  a real (configurable) link/connection between the nodes
- $\bullet$  something to generate (the desired) TCP traffic
- a smart way to **monitor** what's happening on our system  $\bullet$

### Real TCP Connection on a Real System

We want this:

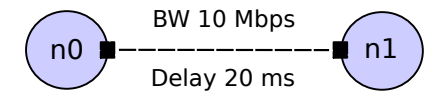

#### Dummy solution:

- **•** Buy two laptop
- Buy a 10mbit/s Ethernet long enough to have 20ms of propagation  $\bullet$ delay (unreal)
- Configure the two laptops in order to communicate through the cable
- $\bullet$  Start a specific TCP connection, generate some traffic and analyse it

### First better solution:

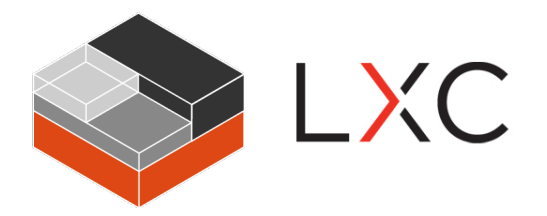

### LXC is a very flexible and easy-to-configure virtual machine well integrated with the main Linux system

### First better solution:

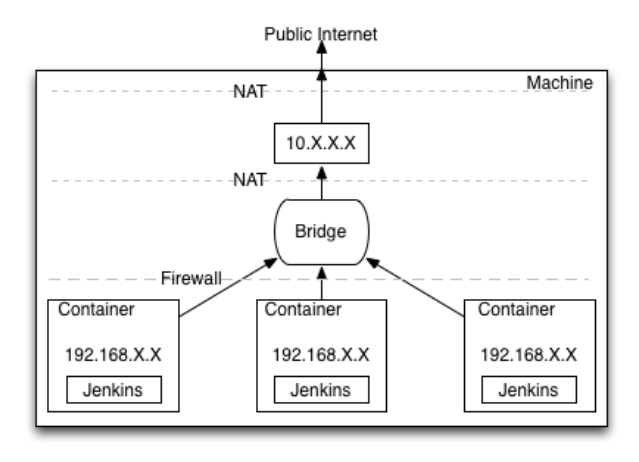

We can easily create nodes and let them communicate

C.A.Grazia (Unimore) [Networks Simulation](#page-0-0) 26 April 2017 34 / 74
#### First better solution:

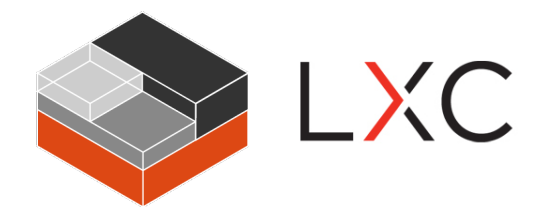

#### Install LXC and execute the ex. test: Step-by-step guide

#### Install LXC and create two containers: on Ubuntu

Legend:  $ms = \text{main system}$ ,  $ca = \text{container a}$  and  $cb = \text{container b}$ .

Open a Terminal:

ms\$ sudo apt-get install lxc ms\$ sudo lxc-create -t ubuntu -n my-container-a ms\$ sudo lxc-create -t ubuntu -n my-container-b

both  $my$ -container-a and  $my$ -container-b have the default config with user/pass equal to ubuntu/ubuntu.

Look at the containers status with:

ms\$ sudo lxc-ls

On the main system:

ms\$ sudo lxc-start -n my-container-a ms\$ sudo lxc-attach -n my-container-a

this command switch environment and we move into a ca shell

Look at the connections of ca with:

ca\$ ifconfig

we focus on eth0, we refer to the ip address of ca as eth0<sub>a</sub>

On the main system:

ms\$ sudo lxc-start -n my-container-b ms\$ sudo lxc-attach -n my-container-b

this command switch environment and we move into a cb shell

Look at the connections of ch with:

 $cb\overline{\$}$  ifconfig

we focus on eth0, we refer to the ip address of cb as eth $0<sub>b</sub>$ 

#### Create the  $TCP$  connection  $ca$  - $> cb$

On cb, our server:

cb\$ sudo apt-get install iperf cb\$ sudo iperf -s

On ca, our client:

ca\$ sudo apt-get install iperf ca $\$$  sudo iperf -c eth $0_b$  -t 5

Good news: ca -> cb works!

On the main system:

ms\$ wireshark

or simply open the program "graphically" by clicking on it

Start to monitor the *lxcbr0* interface, created by the main system immediately after the creation of the first  $\alpha$ . Start again the client  $ca$ , what you will see is this:

(continue)

#### Monitor the connection  $ca$  - $> cb$

#### On WireShark: Statistics -> 10 Graph -> done!

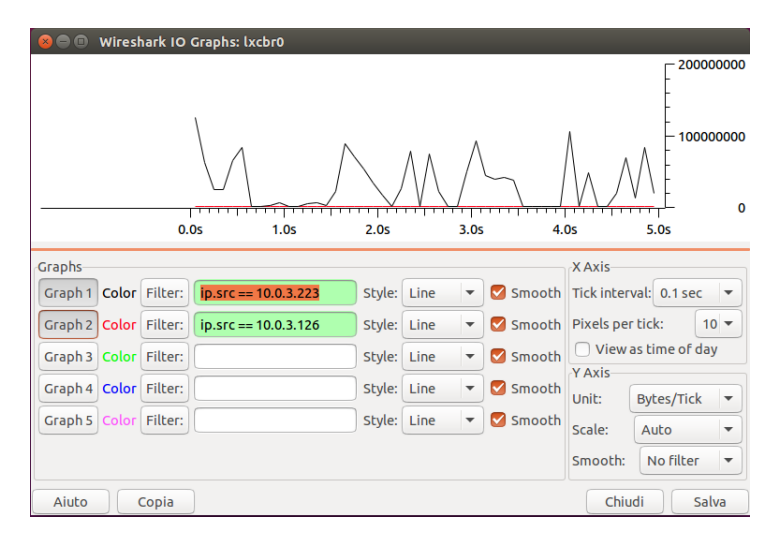

#### But remember...

We want this:

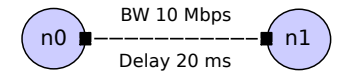

But we have this:

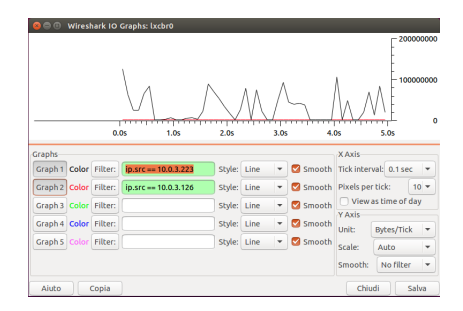

On the container ca:

ca\$ sudo tc qdisc add dev eth0 handle 1: root htb default 11 ca\$ sudo tc class add dev eth0 parent 1: classid 1:1 htb rate 1.25mbps ca\$ sudo tc class add dev eth0 parent 1:1 classid 1:11 htb rate 1.25mbps ca\$ sudo tc qdisc add dev eth0 parent 1:11 handle 10:1 netem delay 20ms

do the same on cb

#### **NOTE**

mbps for tc tool is MBps actually

painful? not as a real system...but if we want more...this is not enough

#### Monitor the connection  $ca$  - $> cb$

Start again WireShark monitoring *lxcbr0*, start the client ca and:

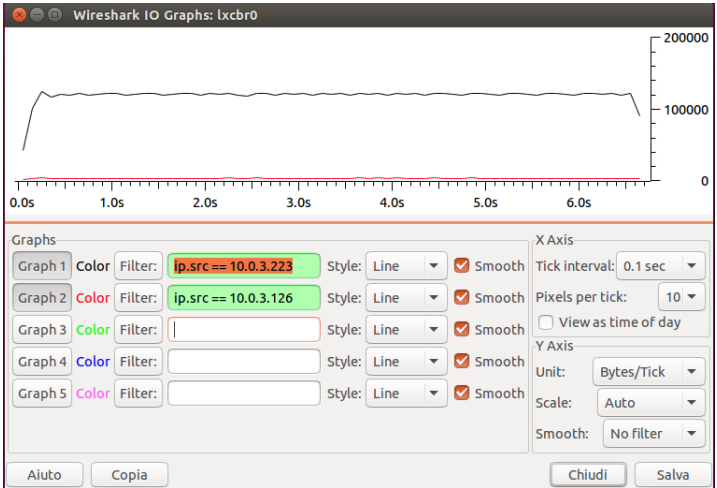

# **...IINS-3 NETWORK SIMULATOR**

## Tutorial on ns3 Install and Execute

C.A.Grazia (Unimore) [Networks Simulation](#page-0-0) 26 April 2017 45 / 74

## Install ns3: Using git as source code manager

#### On Ubuntu:

```
$ git clone https://github.com/nsnam/ns-3-dev-git.git
$ cd ns-3-dev-git
$ /waf configure -enable-examples
$ /waf -run first
```
#### On Mac OSx

\$ git clone https://github.com/nsnam/ns-3-dev-git.git \$ cd ns-3-dev-git \$ /waf configure -enable-examples  $\frac{1}{2}$  /waf -run first

## Run first example: TCP Bulk

Draft of the example:

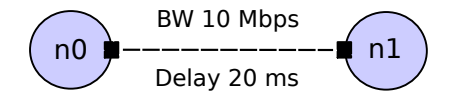

#### How to run it?

```
$ /waf -run "tcp-bulk-send -tracing"
$
$ cat tcp-bulk-send.tr
$ tcpdump -tt -r tcp-bulk-send-0-0.pcap
$ wireshark tcp-bulk-send-0-0.pcap
```
The goal is:

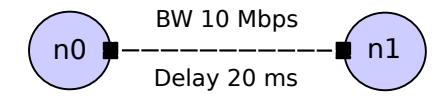

Step 0 header and main:

```
# include < string >
# include < fstream >
# include " ns3 /core - module .h"
#include "ns3/point-to-point-module.h"
# include " ns3 / internet - module .h"
#include "ns3/applications-module.h"
#include "ns3/network-module.h"
#include "ns3/packet-sink.h"
using namespace ns3;
NS_LOG_COMPONENT_DEFINE ("TcpBulkSendExample");
int
main (int argc, char *argv[])
{
  bool tracing = false ;
  uint 32_t maxBytes = 0;
```
Step 1 create the nodes:

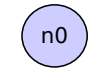

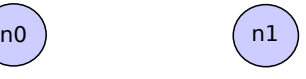

```
//
   Explicitly create the nodes required by the topology (shown
    above ).
//
  NS_LOG_INFO (" Create nodes .");
  NodeContainer nodes;
  nodes.Create (2) ;
```
Step 2 create the link:

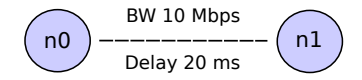

```
NS LOG INFO (" Create channels .") ;
//
  Explicitly create the point-to-point link required by the
   topology ( shown above ).
//
 PointToPointHelper pointToPoint;
 pointToPoint.SetDeviceAttribute ("DataRate", StringValue ("10Mbps
      "));
 pointToPoint.SetChannelAttribute ("Delay", StringValue ("20ms"));
```
Step 3 connect nodes and link:

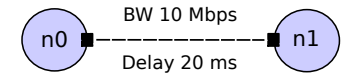

```
NetDeviceContainer devices;
 devices = pointToPoint.Install (nodes);
//
   Install the internet stack on the nodes
//
 InternetStackHelper internet;
 internet.Install (nodes);
```
Step 4 configure the network:

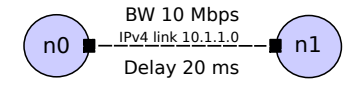

```
//
// We 've got the " hardware " in place . Now we need to add IP
    addresses .
//
 NS_LOG_INFO (" Assign IP Addresses .");
  Ipv4AddressHelper ipv4;
 ipv4.SetBase (" 10.1.1.0 " , " 255.255.255.0 ");
 Ipv4InterfaceContainer i = ipv4.Assign (devices);
```
Step 5 create the application:

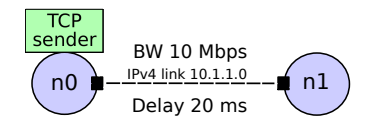

```
NS_LOG_INFO (" Create Applications .");
//
  Create a BulkSendApplication and install it on node 0
//
 uint16_t port = 9; // well-known echo port number
 BulkSendHelper source (" ns3 :: TcpSocketFactory ",
                          InetSocketAddress (i.GetAddress (1) , port)
                              \lambda;
 // Set the amount of data to send in bytes. Zero is unlimited.
 source. SetAttribute ("MaxBytes", UintegerValue (maxBytes));
 ApplicationContainer sourceApps = source.Install (nodes.Get (0));
 sourceApps.Start (Seconds (0.0));
 source Apps. Stop (Seconds (5.0));
```
Step 6 create the receiver socket:

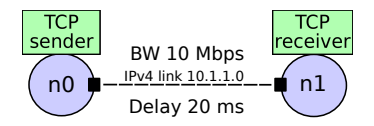

```
//
   Create a PacketSinkApplication and install it on node 1
//
 PacketSinkHelper sink ("ns3:: TcpSocketFactory",
                          InetSocketAddress (Ipv4Address::GetAny ()
                              , port));
 ApplicationContainer sinkApps = sink. Install (nodes. Get (1));
  sinkApps.Start (Seconds (0.0));
  sinkApps.Stop (Seconds (5.0));
```
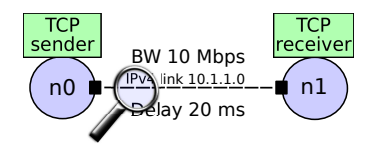

Step 7 set up tracing:

```
//
  Set up tracing if enabled
//
  if (tracing)
   {
      AsciiTraceHelper ascii;
      pointToPoint.EnableAsciiAll (ascii.CreateFileStream ("tcp -
          bulk - send.tr") );
      pointToPoint.EnablePcapAll ("tcp-bulk-send", false);
   }
```
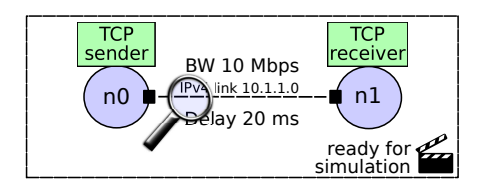

Step 8 actual simulation:

```
//
  Now, do the actual simulation.
//
 NS_LOG_INFO (" Run Simulation .");
 Simulator:: Stop (Seconds (10.0));
 Simulator:: Run ():
 Simulator::Destroy () ;
 NS_LOG_INFO (" Done .");
```
#### Demo on TCP Bulk

Pcap analysis of TCP Bulk example with WireShark:

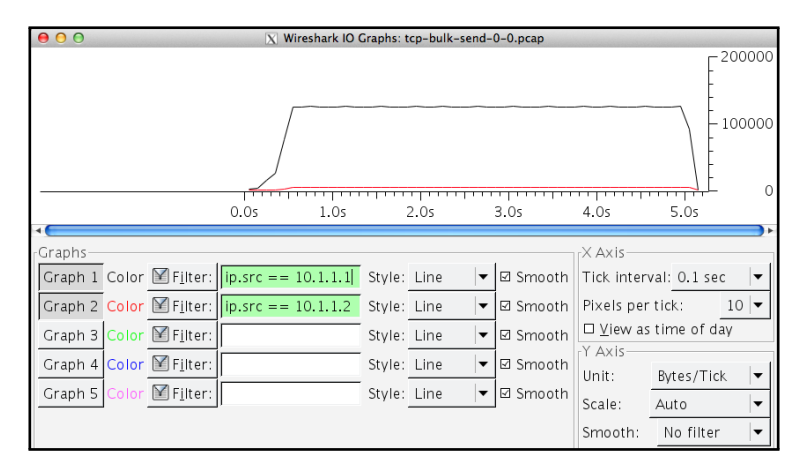

## Run second example: Global Routing

Draft of the example:

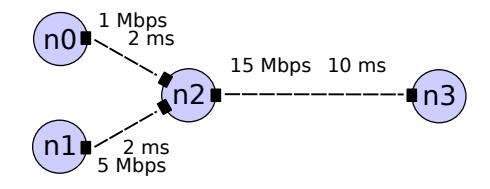

How to run it?

```
$ /waf -run simple-global-routing
$
 cat simple-global-routing.tr
$ tcpdump -tt -r simple-global-routing-2-3.pcap
$ wireshark simple-global-routing-2-3.pcap
```
The goal is:

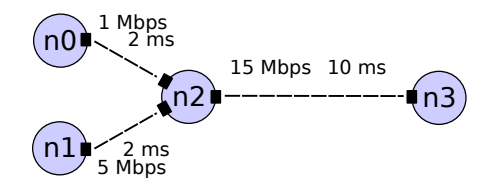

```
Step 1 create the nodes:
                                 n0
                                 n1
                                          n2) (n3)
  // Here, we will explicitly create four nodes. In more
      sophisticated
  // topologies , we could configure a node factory .
 NS_LOG_INFO (" Create nodes .");
 NodeContainer c;
  c.Create (4);
 NodeContainer nOn2 = NodeContainer (c.Get (0), c.Get (2));
 NodeContainer n1n2 = NodeContainer (c.Get (1), c.Get (2));
 NodeContainer n3n2 = NodeContainer (c. Get (3), c. Get (2));
  InternetStackHelper internet;
  internet.Install (c) ;
```
Step 2 create the link:

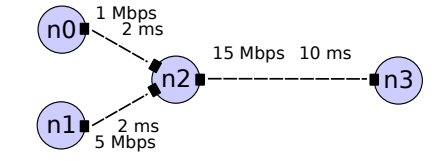

```
// We create the channels first without any IP addressing
    information
NS_LOG_INFO (" Create channels .") ;
PointToPointHelper p2p;
p2p.SetDeviceAttribute ("DataRate", StringValue ("1Mbps"));
p2p.SetChannelAttribute (" Delay " , StringValue ("2ms"));
NetDeviceContainer d0d2 = p2p.Install (n0n2);
p2p.SetDeviceAttribute (" DataRate " , StringValue ("5 Mbps ")) ;
NetDeviceContainer d1d2 = p2p. Install (n1n2);
p2p.SetDeviceAttribute (" DataRate " , StringValue ("15 Mbps ") );
p2p.SetChannelAttribute (" Delay " , StringValue ("10 ms"));
NetDeviceContainer d3d2 = p2p.Install (n3n2);
```
Step  $3$  configure the network:

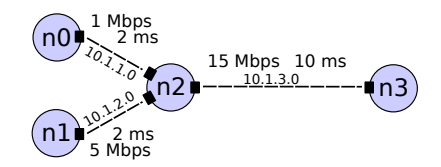

```
// Later , we add IP addresses .
NS_LOG_INFO (" Assign IP Addresses .");
Ipv4AddressHelper ipv4;
ipv4.SetBase (" 10.1.1.0 " , " 255.255.255.0 ");
Ipv4InterfaceContainer i0i2 = ipv4.Assign (d0d2);
ipv4.SetBase (" 10.1.2.0 " , " 255.255.255.0 ");
Ipv4InterfaceContainer i1i2 = ipv4.Assign (d1d2);
ipv4. SetBase ("10.1.3.0", "255.255.255.0");
Ipv4InterfaceContainer i3i2 = ipv4.Assign (d3d2);
// Create router nodes , initialize routing database and set up
    the routing
// tables in the nodes .
Ipv4GlobalRoutingHelper::PopulateRoutingTables () ;
```
Step 4 create first app sender:

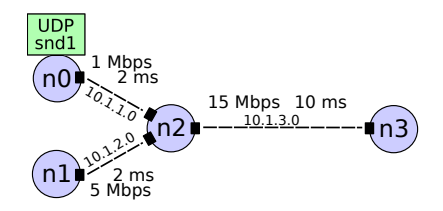

```
// Create the OnOff application to send UDP datagrams of size
// 210 bytes at a rate of 1 Mb/s
NS_LOG_INFO (" Create Applications .");
uint16_t port = 9; // Discard port (RFC 863)
OnOffHelper onoff (" ns3 :: UdpSocketFactory ",
                   Address (InetSocketAddress (i3i2.GetAddress (0
                        ) , port))) ;
onoff.SetConstantRate (DataRate ("1Mb/s")) ;
ApplicationContainer apps = onoff.Install (c.Get (0));
apps. Start (Seconds (1.0));
apps. Stop (Seconds (10.0));
```
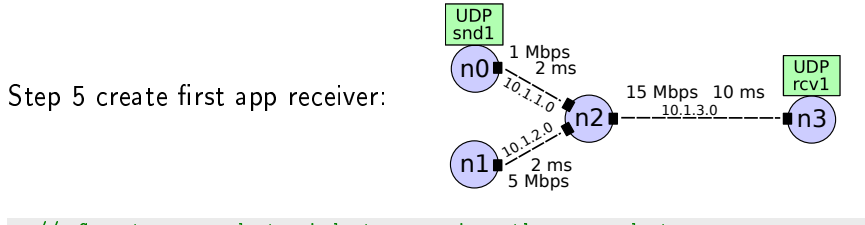

```
// Create a packet sink to receive these packets
PacketSinkHelper sink ("ns3:: UdpSocketFactory",
                       Address (InetSocketAddress (Ipv4Address::
                           GetAny (), port)));
apps = sink. Install (c. Get (3));apps. Start (Seconds (1.0));
apps.Stop (Seconds (10.0));
```
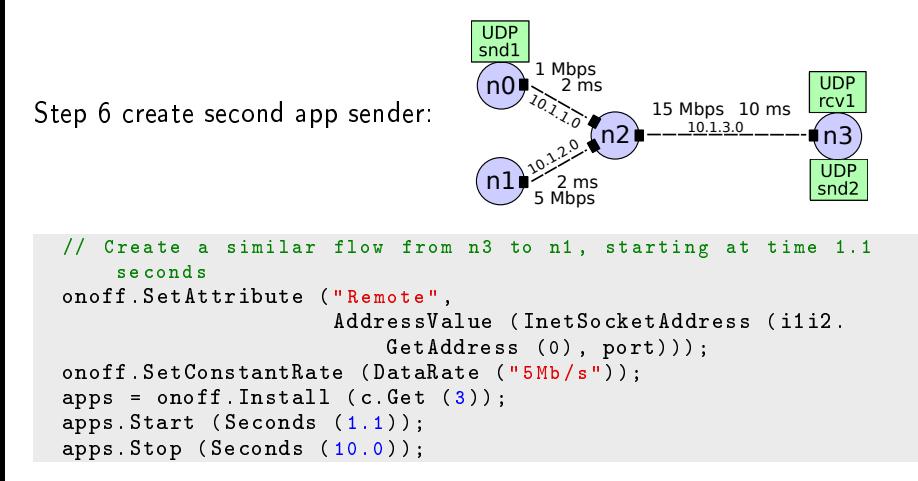

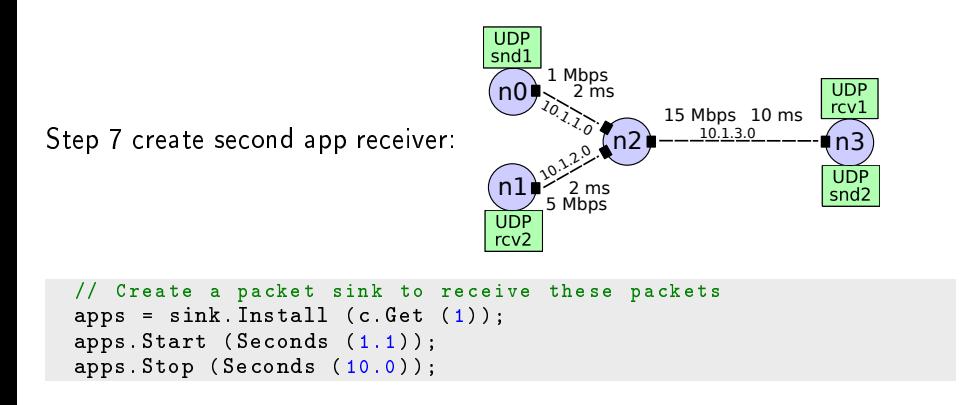

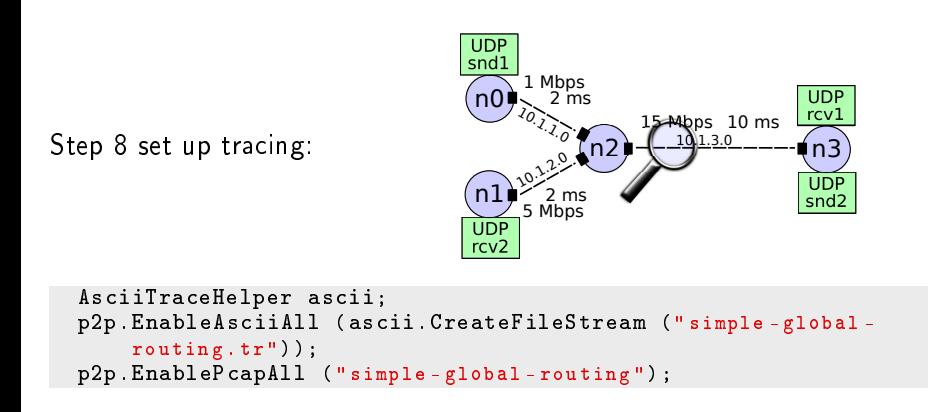

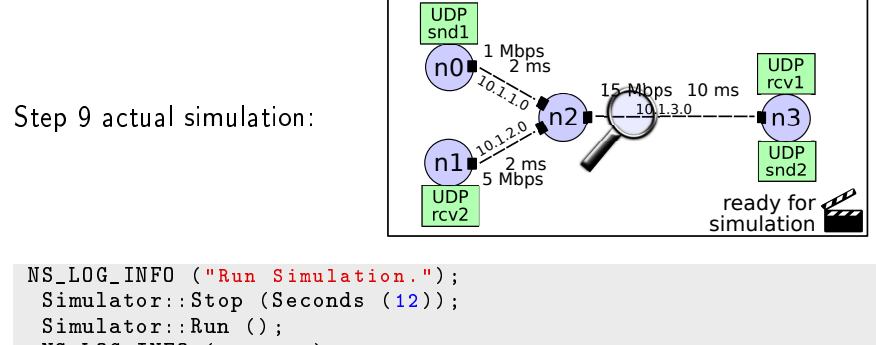

```
NS_LOG_INFO (" Done .");
Simulator::Destroy () ;
return 0;
```
Pcap analysis of Global Routing example with WireShark:

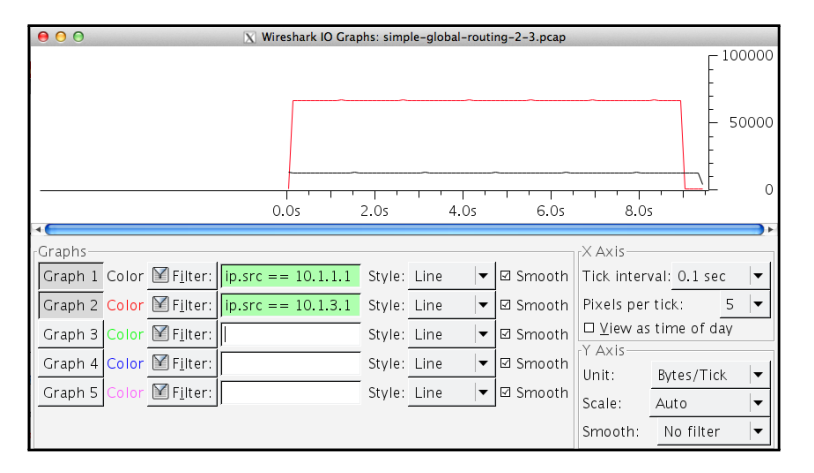
## Next steps with ns3

- Download it (see slide 46 of this presentation for details)
- Try it (look at the examples of this presentation)
- Play it (tune your own code)
- Do not forget to use WireShark

## Next practical lesson: end of the course

- Bring your own laptop (with ns-3 on) you can't? form a group you can't? follow at least. Don't worry
- Follow the lesson actively
- **•** Try to solve some exercises (together)
- MultiPath-TCP
- TCP variants (like Cubic, default linux TCP)
- **•** Performance measurements
- Narrow time measurement
- **•** Cross-layer message passing
- User mobility study
- AQM algorithms (queueing discipline)
- ns3 web site: <http://www.nsnam.org>
- **O** Developer mailing list: <http://mailman.isi.edu/mailman/listinfo/ns-developers>
- User mailing list: <http://groups.google.com/group/ns-3-users>
- Tutorial: <http://www.nsnam.org/docs/tutorial/tutorial.html>
- Code server: <http://code.nsnam.org>
- Wiki: [http://www.nsnam.org/wiki/index.php/Main\\_Page](http://www.nsnam.org/wiki/index.php/Main_Page)

## **Contacts**

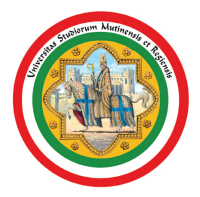

## UNIVERSITÀ DEGLI STUDI DI MODENA E REGGIO EMILIA

carloaugusto.grazia@unimore.it